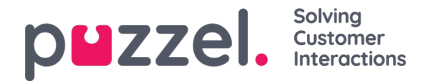

# **Add system queue(s)**

A user with administration property*Add system queue* ON can create new system queues (and delete system queues). A new system queue can be added only if there are no unsaved changes on the page.

You can add one system queue by clicking*Add system queue*, or you can create multiple system queues at the same time by clicking *Import file with queues*and upload a file.

## **Add system queue**

Click *Add system queue* to open the *Add new system queue popup*window, where you need to select/enter:

- 1. Service number (only if you have more than one).
- 2. Media type: Phone, Chat, Social or Email.
	- o If Email is selected, you can tick Scheduled task if relevant.
- 3. Queue name: The system queue's shown name (max 32 characters).
- 4. Queue key: The queue's id used in Archive, Statistics and in Raw data (max 32 characters).
- 5. Skill category: Select the relevant Category (if you have at least 2 categories). If you need a new Skill category, please ask Puzzel to create it before you create this new queue, or upload a file with this new queue that needs a new Skill category, since with file import we can create a new skill category. See below.
- 6. New skill or existing skill
	- If new skill, enter skill name. We recommend using a skill name similar to queue name.
	- o If existing skill, select the correct skill for this new queue.

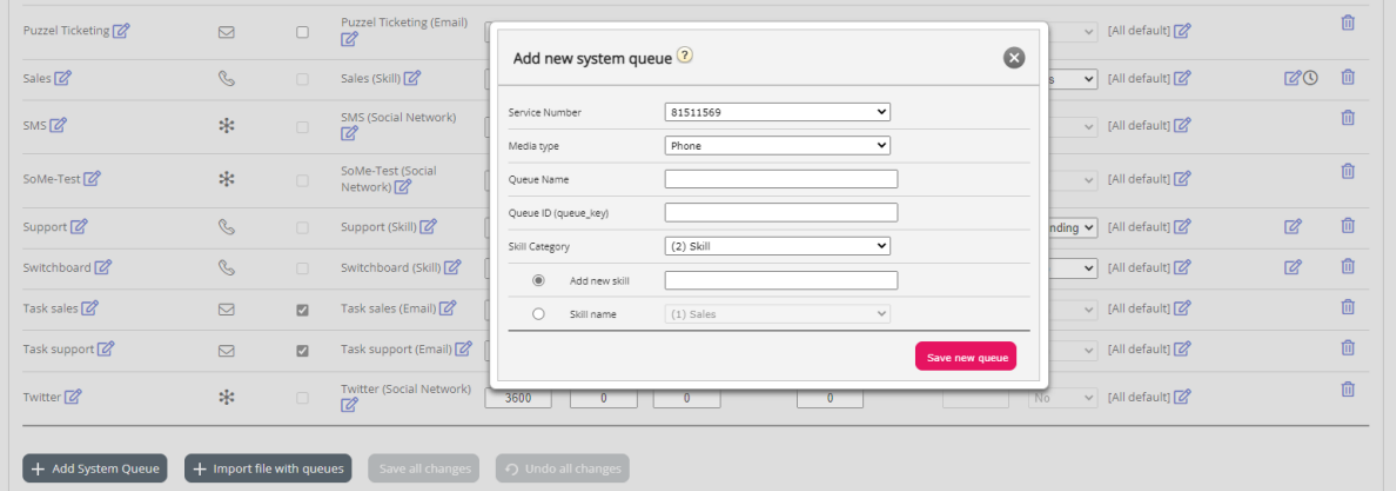

#### **About new system queues with different media types**

- A new system queue for**Phone** can be used in your Call Flow Tool configuration.
- When a new system queue for**Chat** is created, we also create a new chat access point. (A chat access point is on format "Chat <customer number> <queue key>", e.g. Chat 10009 q chat sales).
- A new system queue for**Social** can be used for requests from a (new) Social media channel, configured on page *Services - Social*.
- A new system queue for**Scheduled task** (is given media type**Email** and 'Scheduled task' is checked) will be available

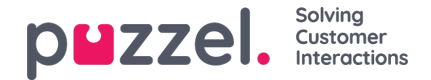

for agents to put new Scheduled tasks in.

A new system queue for**Email** can be used for emails or tasks (or "tickets"). When adding emails/tasks into a system queue for media type email using API *RequestEtaskAdd*, the requests will use the generic access point "Etask\_<customer key>".

When a new system queue is created successfully, you will see it on page*Services - Queues* under *System queue settings*.

When you are ready, you can create a new**Display queue** containing this new system queue so that the new Display queue will be shown in the Queue overview in Admin portal and in the agent application.

#### **Note**

If you created a new skill for the new system queue, this skill should be added to existing and/or new user group **profiles** so that agents can get requests from this new queue

### **Import file with system queues**

If you want to add several system queues and belonging skills and possibly Display queues in one go, you can upload a csv/txt file with all the needed info instead of adding one system queue at a time. Click *Import file with queues*to open the window where you can select a file and preview it before starting the import.

File format: txt/csv.

We recommend you create the file in Microsoft Excel and then choose to save it as *CSV UTF-8*.

The first row in the file must contain these headings:

**media\_type, task, systemqueue\_name, queue\_key, sla\_sec, wrapup\_sec, skill\_category, skill\_name, displayqueue\_name.**

Please make sure you don't have a space at the end of the column names.

Template:

[Import\\_Queue\\_List.csv](https://help.puzzel.com/system/files/2022-02/Import_Queue_List.csv)

Row 2-N contains the new system queues (max 50).

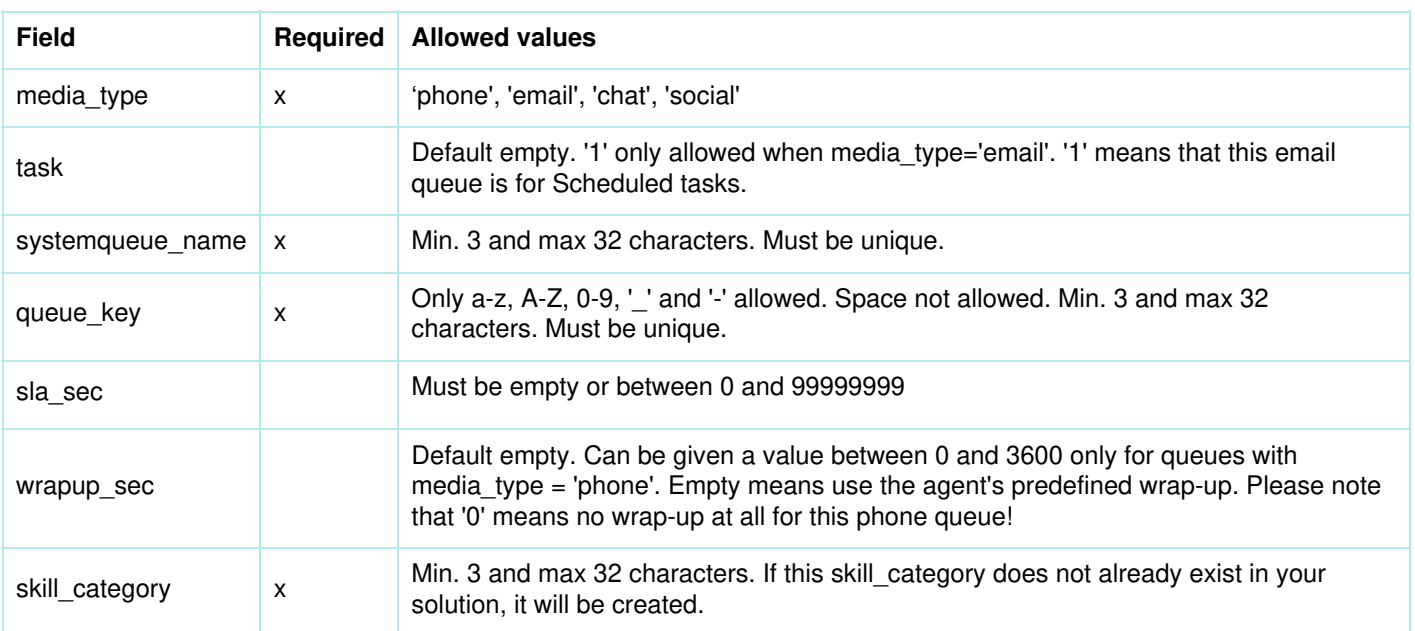

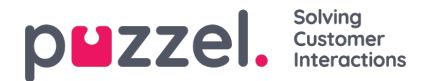

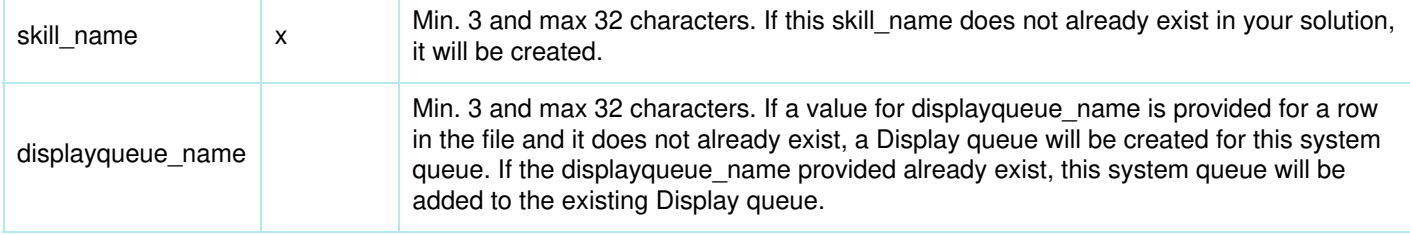

When we validate uniqueness for systemqueue name, queue key, skill category and skill name, the system is case **in**sensitive.

Special characters like \, ", /, |,  $\land$ ,  $\S$ ,  $\mathsf{E}$ ,  $\mathsf{S}$ ,  $\%$ ,  $\mathsf{a}$  are not allowed.

We recommend using **skill names** that are similar (or identical) to the system queue names, since the profiles you must build/maintain contain skill names.

Skills can be put in different**skill categories** if you want. Skill Category names can be different parts of your business/solution, e.g. Area X, Y, X, or e.g. Phone, Email, Chat, Bots, Dialler etc. Or all skills can be in the same Category, e.g. called Skills. We allow max 255 skills within each skill category. Please consult with Puzzel if you need to know your current Skill Category names.

When a new system queue for Chat is created based on a file, we also create a chat access pointon format "Chat <customer number> <queue key>"